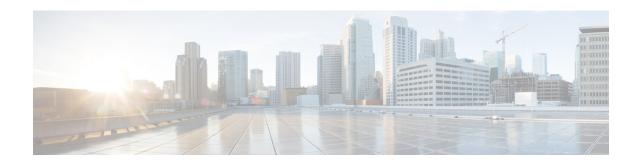

## **Configuring PTP**

This chapter contains the following sections:

- Information About PTP, on page 1
- PTP Device Types, on page 2
- PTP Process, on page 3
- Clock Management, on page 3
- High Availability for PTP, on page 4
- Licensing Requirements for PTP, on page 4
- Guidelines and Limitations for PTP, on page 4
- Default Settings for PTP, on page 4
- Configuring PTP, on page 5

### Information About PTP

PTP is a time synchronization protocol for nodes distributed across a network. Its hardware timestamp feature provides greater accuracy than other time synchronization protocols such as the Network Time Protocol (NTP).

A PTP system can consist of a combination of PTP and non-PTP devices. PTP devices include ordinary clocks, boundary clocks, and transparent clocks. Non-PTP devices include ordinary network switches, routers, and other infrastructure devices.

PTP is a distributed protocol that specifies how real-time PTP clocks in the system synchronize with each other. These clocks are organized into a master-slave synchronization hierarchy with the grandmaster clock, which is the clock at the top of the hierarchy, determining the reference time for the entire system. Synchronization is achieved by exchanging PTP timing messages, with the members using the timing information to adjust their clocks to the time of their master in the hierarchy. PTP operates within a logical scope called a PTP domain.

Starting from Cisco NXOS Release 6.0(2)A8(3), PTP supports configuring multiple PTP clocking domains, PTP grandmaster capability, PTP cost on interfaces for slave and passive election, and clock identity.

All the switches in a multi-domain environment, belong to one domain. The switches that are the part of boundary clock, must have multi-domain feature enabled on them. Each domain has user configurable parameters such as domain priority, clock class threshold and clock accuracy threshold. The clocks in each domain remain synchronized with the master clock in that domain. If the GPS in a domain fails, the master clock in the domain synchronizes time and data sets associated with the announce messages from the master clock in the domain where the GPS is active. If the master clock from the highest priority domain does not meet the clock quality attributes, a clock in the subsequent domain that match the criteria is selected. The Best

Master Clock Algorithm (BMCA) is used to select the master clock if none of the domains has the desired clock quality attributes. If all the domains have equal priority and the threshold values less than master clock attributes or if the threshold values are greater than the master clock attributes, BMCA is used to select the master clock.

Grandmaster capability feature controls the switch's ability of propagating its clock to other devices that it is connected to. When the switch receives announce messages on an interface, it checks the clock class threshold and clock accuracy threshold values. If the values of these parameters are within the predefined limits, then the switch acts as per PTP standards specified in IEEE 1588v2. If the switch does not receive announce messages from external sources or if the parameters of the announce messages received are not within the predefined limits, the port state will be changed to listening mode. On a switch with no slave ports, the state of all the PTP enabled ports is rendered as listening and on a switch with one slave port, the BMCA is used to determine states on all PTP enabled ports. Convergence time prevents timing loops at the PTP level when grandmaster capability is disabled on a switch. If the slave port is not selected on the switch, all the ports on the switch will be in listening state for a minimum interval specified in the convergence time. The convergence time range is from 3 to 2600 seconds and the default value is 3 seconds.

The interface cost applies to each PTP enabled port if the switch has more than one path to grandmaster clock. The port with the least cost value is elected as slave and the rest of the ports will remain as passive ports.

The clock identity is a unique 8-octet array presented in the form of a character array based on the switch MAC address. The clock identity is determined from MAC according to the IEEE1588v2-2008 specifications. The clock ID is a combination of bytes in a VLAN MAC address as defined in IEEE1588v2.

## **PTP Device Types**

The following clocks are common PTP devices:

#### Ordinary clock

Communicates with the network based on a single physical port, similar to an end host. An ordinary clock can function as a grandmaster clock.

#### **Boundary clock**

Typically has several physical ports, with each port behaving like a port of an ordinary clock. However, each port shares the local clock, and the clock data sets are common to all ports. Each port decides its individual state, either master (synchronizing other ports connected to it) or slave (synchronizing to a downstream port), based on the best clock available to it through all of the other ports on the boundary clock. Messages that are related to synchronization and establishing the master-slave hierarchy terminate in the protocol engine of a boundary clock and are not forwarded.

#### **Transparent clock**

Forwards all PTP messages like an ordinary switch or router but measures the residence time of a packet in the switch (the time that the packet takes to traverse the transparent clock) and in some cases the link delay of the ingress port for the packet. The ports have no state because the transparent clock does not need to synchronize to the grandmaster clock.

There are two kinds of transparent clocks:

#### End-to-end transparent clock

Measures the residence time of a PTP message and accumulates the times in the correction field of the PTP message or an associated follow-up message.

#### Peer-to-peer transparent clock

Measures the residence time of a PTP message and computes the link delay between each port and a similarly equipped port on another node that shares the link. For a packet, this incoming link delay is added to the residence time in the correction field of the PTP message or an associated follow-up message.

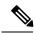

Note

PTP operates only in boundary clock mode. We recommend that you deploy a Grand Master Clock (10 MHz) upstream. The servers contain clocks that require synchronization and are connected to the switch.

End-to-end transparent clock and peer-to-peer transparent clock modes are not supported.

### **PTP Process**

The PTP process consists of two phases: establishing the master-slave hierarchy and synchronizing the clocks. Within a PTP domain, each port of an ordinary or boundary clock follows this process to determine its state:

- Examines the contents of all received announce messages (issued by ports in the master state)
- Compares the data sets of the foreign master (in the announce message) and the local clock for priority, clock class, accuracy, and so on
- Determines its own state as either master or slave

After the master-slave hierarchy has been established, the clocks are synchronized as follows:

- The master sends a synchronization message to the slave and notes the time it was sent.
- The slave receives the synchronization message and notes the time that it was received. For every synchronization message, there is a follow-up message. The number of sync messages should be equal to the number of follow-up messages.
- The slave sends a delay-request message to the master and notes the time it was sent.
- The master receives the delay-request message and notes the time it was received.
- The master sends a delay-response message to the slave. The number of delay request messages should be equal to the number of delay response messages.
- The slave uses these timestamps to adjust its clock to the time of its master.

### **Clock Management**

By default, Cisco NX-OS uses NTP to update the system clock. However, if the **clock protocol** property is configured to **PTP**, PTP is allowed to update the system clock.

If PTP is enabled, NTP does not update the system time.

### **High Availability for PTP**

Stateful restarts are supported for PTP. After a reboot or a supervisor switchover, the running configuration is applied.

## **Licensing Requirements for PTP**

PTP requires no license. Any feature not included in a license package is bundled with the Cisco NX-OS system images and is provided at no extra charge to you. For a complete explanation of the Cisco NX-OS licensing scheme, see the *Cisco NX-OS Licensing Guide*.

### **Guidelines and Limitations for PTP**

- PTP operates only in boundary clock mode. End-to-end transparent clock and peer-to-peer transparent clock modes are not supported.
- PTP supports transport over User Datagram Protocol (UDP). Transport over Ethernet is not supported.
- PTP supports only multicast communication. Negotiated unicast communication is not supported.
- PTP is limited to a single domain per network.
- All management messages are forwarded on ports on which PTP is enabled. Handling management messages is not supported.
- PTP is only configurable on switch ports. Configuring PTP on FEX ports is not supported.
- PTP-capable ports do not identify PTP packets and do not time-stamp or redirect those packets unless you enable PTP on those ports.
- PTP is only supported on physical Ethernet-based ports.
- In VPC environments, PTP must be individually configured on each member port.
- PTP over FabricPath is not supported.
- In case of a nondisruptive ISSU from a release earlier than Cisco NX-OS release 7.1(1)N1(1) to the latest release, perform reload before enabling the PTP feature.

### **Default Settings for PTP**

The following table lists the default settings for PTP parameters.

#### **Table 1: Default PTP Parameters**

| Parameters | Default  |
|------------|----------|
| PTP        | Disabled |

| Parameters                                      | Default                                     |
|-------------------------------------------------|---------------------------------------------|
| PTP version                                     | 2                                           |
| PTP domain                                      | 0. PTP multi domain is disabled by default. |
| PTP priority 1 value when advertising the clock | 255                                         |
| PTP priority 2 value when advertising the clock | 255                                         |
| PTP announce interval                           | 1 log second                                |
| PTP announce timeout                            | 3 announce intervals                        |
| PTP minimum delay request interval              | 0 log seconds                               |
| PTP VLAN                                        | 1                                           |

# **Configuring PTP**

### **Configuring PTP Globally**

You can enable or disable PTP globally on a device. You can also configure various PTP clock parameters to help determine which clock in the network has the highest priority to be selected as the grandmaster.

### **Procedure**

|        | Command or Action                                     | Purpose                                                                                                    |  |
|--------|-------------------------------------------------------|----------------------------------------------------------------------------------------------------|--|
| Step 1 | switch# configure terminal                            | Enters global configuration mode.                                                                                                    |  |
| Step 2 | switch(config) # [no] feature ptp                     | Enables or disables PTP on the device.                                                                                                    |  |
|        |                                                       | Note Enabling PTP on the switch does not enable PTP on each interface.                                                                             |  |
| Step 3 | switch(config) # [no] ptp source ip-address [vrf vrf] | Configures the source IP address for all PTP packets.                                                                                              |  |
|        |                                                       | The <i>ip-address</i> can be in IPv4 or IPv6 format.                                                                                               |  |
| Step 4 | (Optional) switch(config) # [no] ptp domain number    | Configures the domain number to use for this clock. PTP domains allow you to use multiple independent PTP clocking subdomains on a single network. |  |
|        |                                                       | The range for the <i>number</i> is from 0 to 128.                                                                                                  |  |
| Step 5 | (Optional) switch(config) # [no] ptp priority1 value  | Configures the priority1 value to use when advertising this clock. This value overrides the default criteria (clock quality, clock class, and      |  |

|        | Command or Action                                                | Purpose                                                                                                    |  |
|--------|------------------------------------------------------------------|----------------------------------------------------------------------------------------------------|--|
|        |                                                                  | so on) for the best master clock selection. Lower values take precedence.                                                                                                    |  |
|        |                                                                  | The range for the <i>value</i> is from 0 to 255.                                                                                                    |  |
| Step 6 | (Optional) switch(config) # [no] ptp priority2 value             | Configures the priority2 value to use when advertising this clock. This value is used to decide between two devices that are otherwise equally matched in the default criteria. For example, you can use the priority2 value to give a specific switch priority over other identical switches.  The range for the <i>value</i> is from 0 to 255. |  |
| Step 7 | (Optional) switch(config) # show ptp brief                       | Displays the PTP status.                                                                                                    |  |
| Step 8 | (Optional) switch(config) # show ptp clock                       | Displays the properties of the local clock.                                                                                                    |  |
| Step 9 | (Optional) switch(config)# copy<br>running-config startup-config | Saves the change persistently through reboots and restarts by copying the running configuration to the startup configuration.                                                                                                    |  |

#### **Example**

The following example shows how to configure PTP globally on the device, specify the source IP address for PTP communications, and configure a preference level for the clock:

```
switch# configure terminal
switch(config)# feature ptp
\verb|switch(config)#| \textbf{ptp} \ \textbf{source} \ \textbf{10.10.10.1}|\\
switch(config)# ptp priority1 1
switch(config)# ptp priority2 1
switch(config)# show ptp brief
PTP port status
Port State
switch(config)# show ptp clock
PTP Device Type: Boundary clock
Clock Identity: 0:22:55:ff:ff:79:a4:c1
Clock Domain: 0
Number of PTP ports: 0
Priority1 : 1
Priority2: 1
Clock Quality:
Class : 248
Accuracy: 254
Offset (log variance) : 65535
Offset From Master : 0
Mean Path Delay : 0
Steps removed: 0
Local clock time: Sun Jul 3 14:13:24 2011
switch(config)#
```

# **Configuring PTP on an Interface**

After you globally enable PTP, it is not enabled on all supported interfaces by default. You must enable PTP interfaces individually.

### Before you begin

Make sure that you have globally enabled PTP on the switch and configured the source IP address for PTP communication.

#### **Procedure**

|         | Command or Action                                                                             | Purpose                                                                                                    |
|---------|-----------------------------------------------------------------------------------------------|----------------------------------------------------------------------------------------------------|
| Step 1  | switch# configure terminal                                                                    | Enters global configuration mode.                                                                                                    |
| Step 2  | switch(config) # interface ethernet slot/port                                                 | Specifies the interface on which you are enabling PTP and enters interface configuration mode.                                                      |
| Step 3  | switch(config-if) # [no] feature ptp                                                          | Enables or disables PTP on an interface.                                                                                                    |
| Step 4  | (Optional) switch(config-if) # [no] ptp<br>announce {interval log seconds   timeout<br>count} | Configures the interval between PTP announce messages on an interface or the number of PTP intervals before a timeout occurs on an interface.       |
|         |                                                                                               | The range for the PTP announcement interval is from 0 to 4 seconds, and the range for the interval timeout is from 2 to 10.                         |
| Step 5  | (Optional) switch(config-if) # [no] ptp delay request minimum interval log seconds            | Configures the minimum interval allowed between PTP delay-request messages when the port is in the master state.                                    |
|         |                                                                                               | The range is from $log(-6)$ to $log(1)$ seconds.<br>Where, $log(-2) = 2$ frames per second.                                                         |
| Step 6  | (Optional) switch(config-if) # [no] ptp sync interval log seconds                             | Configures the interval between PTP synchronization messages on an interface.                                                                       |
| Step 7  | (Optional) switch(config-if) # [no] ptp vlan vlan-id                                          | Specifies the VLAN for the interface where PTP is being enabled. You can only enable PTP on one VLAN on an interface.  The range is from 1 to 4094. |
| Step 8  | (Optional) switch(config-if) # show ptp brief                                                 | Displays the PTP status.                                                                                                    |
| Step 9  | (Optional) switch(config-if) # show ptp port interface interface slot/port                    | Displays the status of the PTP port.                                                                                                    |
| Step 10 | (Optional) switch(config-if)# copy<br>running-config startup-config                           | Saves the change persistently through reboots and restarts by copying the running configuration to the startup configuration.                       |

#### **Example**

This example shows how to configure PTP on an interface and configure the intervals for the announce, delay-request, and synchronization messages:

```
switch# configure terminal
switch(config)# interface ethernet 2/1
switch(config-if)# ptp
switch(config-if)# ptp announce interval 3
switch(config-if)# ptp announce timeout 2
switch(config-if)# ptp delay-request minimum interval 4
\verb|switch(config-if)| \# \  \  \textbf{ptp} \  \  \textbf{sync interval --1}
switch(config-if)# show ptp brief
PTP port status
Port State
-----
Eth2/1 Master
switch(config-if)# show ptp port interface ethernet 1/1
PTP Port Dataset: Eth1/1
Port identity: clock identity: f4:4e:05:ff:fe:84:7e:7c
Port identity: port number: 0
PTP version: 2
Port state: Slave
VLAN info: 1
Delay request interval(log mean): 0
Announce receipt time out: 3
Peer mean path delay: 0
Announce interval(log mean): 1
Sync interval(log mean): 1
Delay Mechanism: End to End
Cost: 255
Domain: 5
switch(config-if)#
```

### **Verifying the PTP Configuration**

Use one of the following commands to verify the configuration:

**Table 2: PTP Show Commands** 

| Command                               | Purpose                                                                                                    |  |
|---------------------------------------|----------------------------------------------------------------------------------------------------|--|
| show ptp brief                        | Displays the PTP status.                                                                                                    |  |
| show ptp clock                        | Displays the properties of the local clock, including the clock identity.                                                                                                    |  |
| show ptp clock foreign-masters-record | Displays the state of foreign masters known to the PTP process. For each foreign master, the output displays the clock identity, basic clock properties, and whether the clock is being used as a grandmaster. |  |
| show ptp corrections                  | Displays the last few PTP corrections.                                                                                                    |  |
| show ptp parent                       | Displays the properties of the PTP parent.                                                                                                    |  |

| Command                                    | Purpose                                                                                                    |
|--------------------------------------------|----------------------------------------------------------------------------------------------------|
| show ptp port interface ethernet slot/port | Displays the status of the PTP port on the switch.                                                              |
| show ptp domain data                       | Displays multiple domain data, domain priority, clock threshold and information about grandmaster capabilities. |
| show ptp interface domain                  | Displays information about the interface to domain association.                                                 |
| show ptp cost                              | Displays PTP port to cost association.                                                                          |

# **Feature History for PTP**

This table lists the release history for this feature.

| Feature Name | Release     | Information                                                                                                    |
|--------------|-------------|----------------------------------------------------------------------------------------------------|
| PTP          | 7.1(1)N1(1) | PTP is a time synchronization protocol for nodes distributed across a network. Its hardware timestamp feature provides greater accuracy than other time synchronization protocols such as the Network Time Protocol (NTP). |

Feature History for PTP